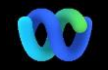

# قريبًا! Webex Suite سيتم تقديم منصة اجتماع

#### تغيريات واجهة المستخدم الرئيسية معلومات مهمة

#### لقد حصل استطلاع الرأي والأسئلة والأجوبة لدينا على ترقية كبيرة!

واألسئلة واألجوبة Webex محل اقتراع Slido يحل تحسينات قوية مع قدرات قوية Slido األصلية. تقدم ورؤى في الوقت الحقيقي لمشاركة الجمهور . يمكن العثور والمزايا المضافة Slido على مزيد من المعلومات حول [.هنا](https://help.webex.com/en-us/article/nshu3xu/Polls-in-Slido)

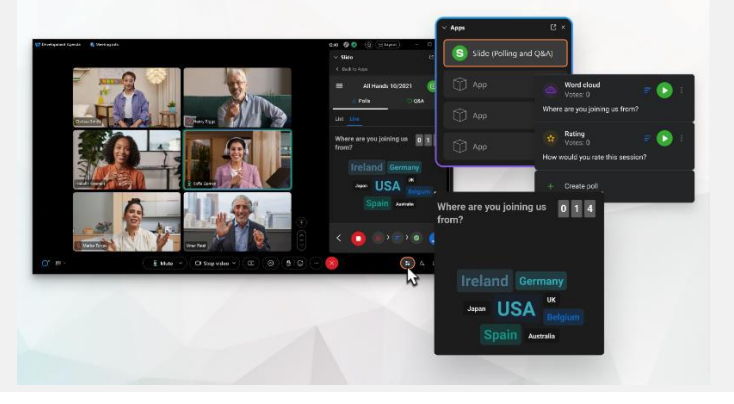

#### هل تحتاج إلى إدارة المشاركين لديك؟

في عناصر التحكم في االجتماع للوصول انتقل إلى المزيد من الخيارات إلى خيارات االجتماع وتمكين ميزات مثل الجلسات الفرعية واستخدام اللوحة البيضاء.

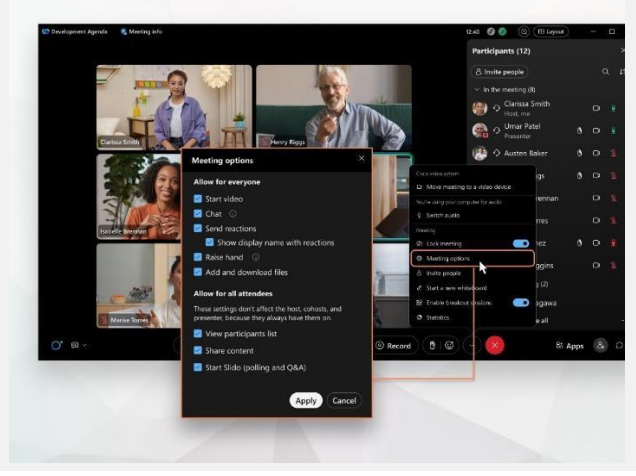

## أين يوجد شريط القوائم؟

أصبحت إعدادات شريط القوائم اآلن أكثر سياقية وموزعة عبر االجتماع ضمن خيارات الصوت وخيارات الفيديو والمشاركة والمزيد من الخيارات*.*

#### على سبيل المثال، الوصول إلى خيارات الصوت من القائمة

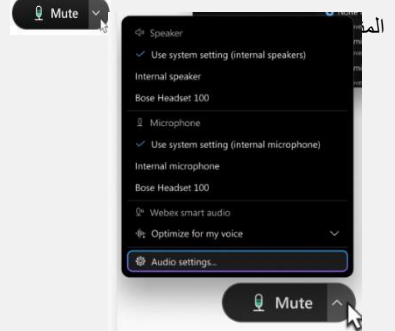

أصبحت الدردشة أكثر متعة وجذابة.

 .Webex تحصل الدردشة على ترقية وتعكس تجربة المراسلة في تطبيق يستطيع المشاركون في االجتماع المشاركة من خالل االستجابة في .GIF مواضيع أو إضافة ملفات أو استخدام عالمات أو تفاعالت أو صور

.هل تحتاج إلى [تحديث؟ تحقق](https://help.webex.com/en-us/article/grvvwy/Webex-App-%7C-Chat-in-a-meeting-or-breakout-session) من هذه المقالة

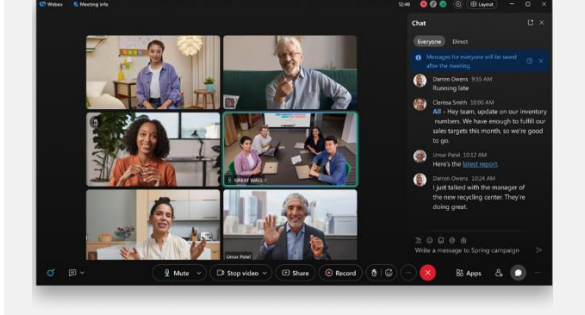

تحقق من هذه [المقالةلم](https://help.webex.com/en-us/article/m61d8eb/Webex-App-%7C-About-the-Webex-Suite-meeting-platform#reference-template_f7d2230b-bb3f-4d88-b7b5-d012273b4e4c)راجعة جميع التغييرات والتحديثات .Suite Webex التي ستختبرها على منصة اجتماع

 $\frac{1}{\sqrt{2}}$ 

#### لماذا يحدث هذا؟ تعد منصة هي Suite Webex اجتماعات النتيجة المرجوة من رحلتنا إلى تجربة االجتماع المتقاربة عبر تطبيقات تطبيق واحد مع .Webex وأجهزة بنية واحدة يوفر تجربة محسنة ومحسنة للعمل الهجين .

#### الفوائد الرئيسية:

- االنضمام إلى اجتماع سريع باستخدام تجربة اجتماع تطبيق األصلية Webex
- بدء االجتماعات المميزة بالكامل وجدولتها واالنضمام إليها من Webex داخل مساحات
- Webex جميع أعباء عمل االجتماعات، والمكالمات، والمراسلة، واستخدام اللوحة البيضاء مدعوم من منصة واحدة

هل تريد رؤية نظرة عامة سريعة على شكل التجربة المحسنة؟ [شاهدوا](https://cisco.bravais.com/s/LtrTIgwHER2W5KmeM5Ay) هذا!

#### عرض جميع تغييرات واجهة المستخدم [هنا](https://help.webex.com/en-us/article/m61d8eb/Webex-App-%7C-About-the-Webex-Suite-meeting-platform#reference-template_3739eeeb-2f7a-4984-93fd-4cf203de6dec)

#### تحقق مما إذا [كانت اجتماعاتك](https://help.webex.com/en-us/article/m61d8eb/Webex-App-%7C-About-the-Webex-Suite-meeting-platform#task-template_143a8555-0caf-4e0f-b2b2-4d1420ef17e8) تعملعلى [:WebexSuite](https://help.webex.com/en-us/article/m61d8eb/Webex-App-%7C-About-the-Webex-Suite-meeting-platform#task-template_143a8555-0caf-4e0f-b2b2-4d1420ef17e8) منصة اجتماعات في اجتماع، انقر على "معلومات الاجتماع" حالأمان. إذا كان ينص على Webex (منصة االجتماع: تجاري Webex تستخدم اجتماعات ،(Suite منصة االجتماعات الخاصة بك. Suite إذا كنت ال ترى هذا، فلن تعمل الخاصة بك على Webex اجتماعات المنصة الجديدة حتى اآلن!

#### الموارد

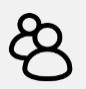

استمر [في التعلم !](https://www.essentials.webex.com/use-the-webex-suite/do-more/best-practices) [دروس على](https://www.essentials.webex.com/resources-and-programs/resources/training) اإلنترنت [Webex](https://help.webex.com/en-us/article/m61d8eb/Webex-App-%7C-About-the-Webex-Suite-meeting-platform#reference-template_f7d2230b-bb3f-4d88-b7b5-d012273b4e4c) مركز تعليمات وتعلم في أي وقت [Academy Webex](https://academy.webex.com/pages/48/home) قم بالتسجيل في من خالل دورات يحدد الوتيرة الذاتية ودروس فيديو أو قم بالتسجيل Webex سريعة على جميع األشياء في في دروس مباشرة.

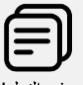

من أجلك. الجميع يعمل Webex تعرف على كيفية استخدام بشكل مختلف ! تحقق من [أفضلممارساتنا](https://www.essentials.webex.com/use-the-webex-suite/do-more/best-practices) والميزات [المتقدمة لت](https://www.essentials.webex.com/use-the-webex-suite/do-more/best-practices)خصيص تجربتك في يوم العمل.

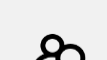

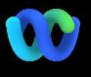

### قريبًا! Webex Suite سيتم تقديم منصة اجتماع ً<br>إ

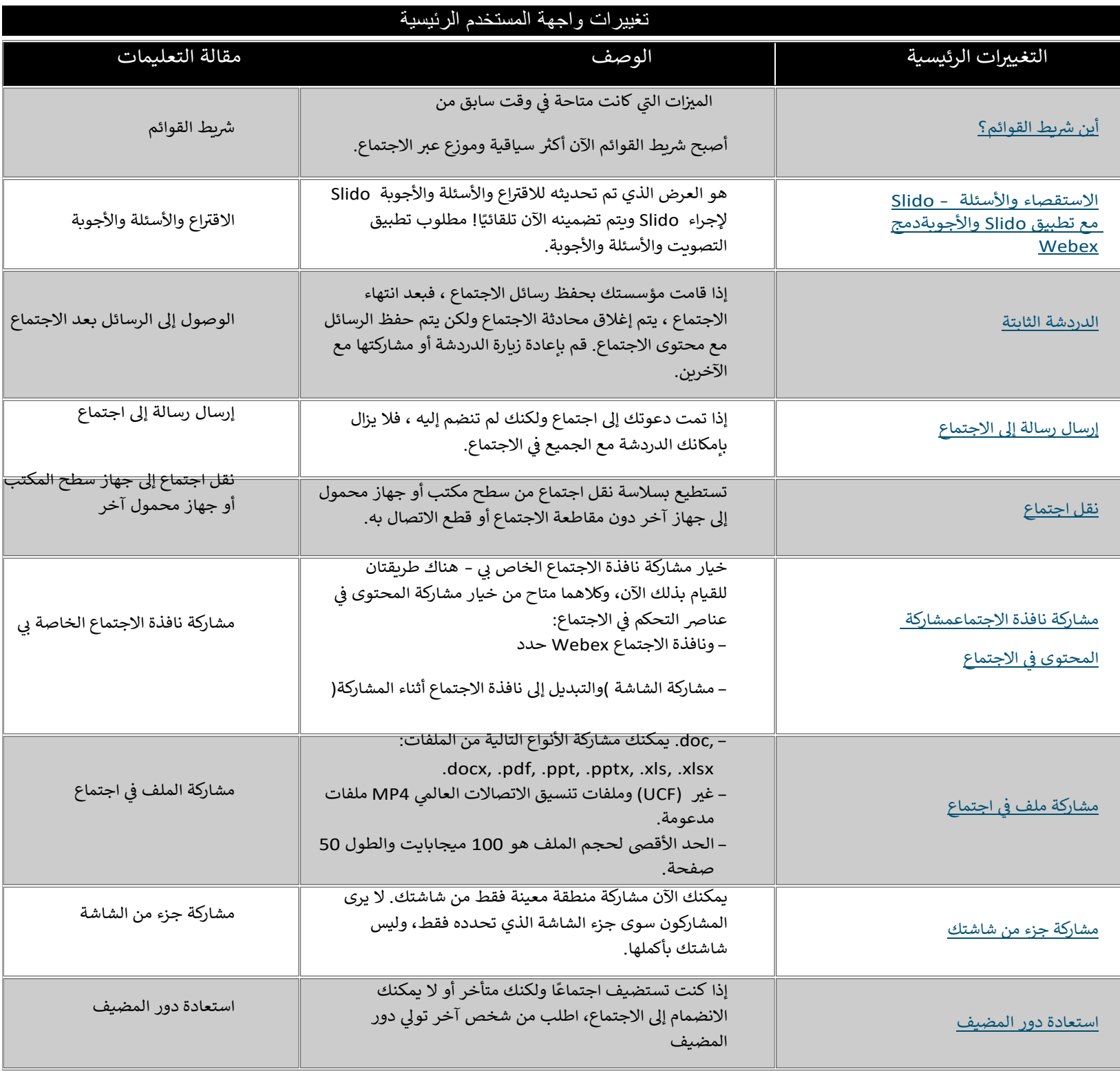

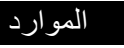

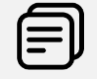

من أجلك. Webex تعرف عل كيفية استخدام الجميع يعمل بشكل مختلف! تحقق من <u>أفضل</u> الممارسات والميزات المتقدمةلتخصيص تجربتك في ì ֦֧֦֧֦֧֢֦֧֦֧֦֧ׅ֧֦֧ׅׅ֛֜֓֓֜֓֡֜֡֜֡֜ يوم العمل.

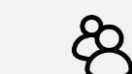

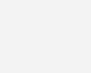

سواعدة الفصول الدراس<mark>ية عبر الإنترنت الفصول الدراسية</mark> عبر المستمر المتصر المتمر

وتعلم في أي <u>Webex Academy</u> قم بالتسجيل في ì : ì : وقت من خالل دورات يحدد الوترية الذاتية ودروس : : أو قم Webex فيديو شيعة عل جميع األشياء ف .<br>بالتسجيل في دروس مباشرة. Ş ֦֧֦֧֦֧֦֧֦֧֦֧֜֜

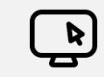

 $\ddot{\cdot}$ : استمر في التعلم!

تحقق من <u>هذه المقالة</u>لمراجعة جميع التغييرات والتحديثات التي ستختبرها على منصة اجتماع<br>-Webex Suite.